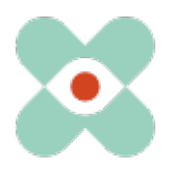

#### **Préambule :**

Nous continuons à développer EmergencyEye pour vous aider au mieux et nous vous informons par la présente de l'introduction prochaine de nouvelles fonctions et de changements.

Nous avons travaillé avec vous et vos collègues sur de nombreuses nouveautés que nous avons le plaisir de mettre à votre disposition dans la version 5.3.0. La mise à jour pour les instances EmergencyEye® **COMMAND, Videosupport.emeye-t.ch** et tous les **WhiteLabels** et pour toutes les autres instances EmergencyEye® des services d'urgence et de prévention des risques aura lieu le 20 juillet 2023 jusqu'à 12 heures.

Comme toujours, le temps d'arrêt sera inférieur à une minute. Si vous enregistrez des perturbations, nous vous prions de nous en informer via notre système de tickets à l'adresse: https://support.emergencyeye.de ou par mail à support@emergencyeye.de.

- 1. Comme nouveauté, nous pouvons vous proposer l' "**Enregistrement vidéo & audio** ", que nous ne mettrons en ligne qu'après vous avoir consulté, vous et vos administrateurs.
- 2. Nous avons également développé les fonctions "**Disclaimer before Connection**", qui vous permettent d'obtenir le consentement de vos collaborateurs ainsi que des appelants et/ou des experts dans la fonction PARTAGER avant la connexion. Ce consentement peut être accompagné des conditions relatives à la protection des données, des conditions commerciales, d'éventuelles exigences de formation ou tout simplement de descriptions de fonctions. La formulation et le texte peuvent être définis par vos soins dans l'interface d'administration.
- 3. Pour ceux qui utilisent la fonction **Organigramme**, nous avons étendu la gestion sur l'Admin-UI afin de représenter la structure organisationnelle.
- 4. Les administrateurs peuvent dès à présent télécharger leurs utilisateurs sous forme d'**exportation CSV**. Cette fonction permet d'optimiser l'administration pour la technologie EmergencyEye® en offrant la possibilité de sortir la liste des utilisateurs dans l'interface utilisateur Admin sous forme de fichier CSV. Les informations relatives à la fonction "Disclaimer before Connection" sont également affichées dans l'aperçu des utilisateurs.

Grâce à l'accès d'essai à une version complète de la technologie EmergencyEye que vous connaissez, vous pouvez tester les nouvelles fonctionnalités indépendamment de votre plateforme en direct et former votre organisation aux nouvelles fonctionnalités avant que nous ne les mettions en service sur votre plateforme de production en accord avec vous.

Nous prendrons contact avec vous prochainement pour une concertation et attendons avec impatience vos réactions.

Comme d'habitude, vous pouvez obtenir les descriptions des nouvelles fonctions sous forme de tutoriels vidéo pour les installations industrielles ou les centres d'appels d'urgence et la prévention des risques sous :

### • https://helpdesk.emergencyeye.de/tutorials-fuer-die-industrie/

ou

• https://helpdesk.emergencyeye.de/tutorials-fuer-notrufleitstellen-undgefahrenabwehr/

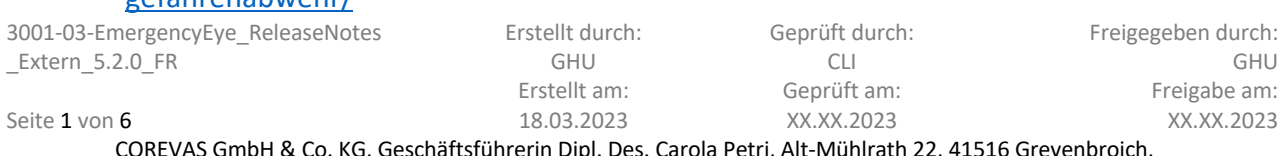

COREVAS GmbH & Co. KG, Geschäftsführerin Dipl. Des. Carola Petri, Alt-Mühlrath 22, 41516 Grevenbroich, Amtsgericht Mönchengladbach: HRA Nr. 7300, USt-IdNr.: DE 299325170

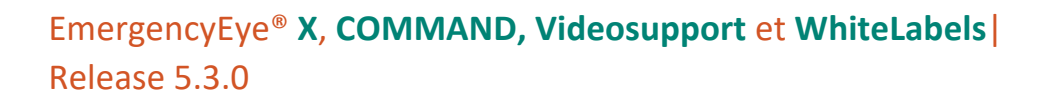

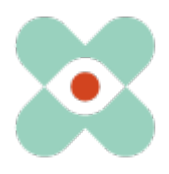

### **I. Enregistrement vidéo & audio**

Avec la nouvelle fonction "**Video & Audio Recording**", nous vous proposons de sauvegarder les données vidéo et/ou audio en direct obtenues pendant une session sur la plateforme EmergencyEye®.

Ces fichiers ne sont pas automatiquement déplacés vers le dossier de téléchargement de l'utilisateur, mais doivent être

- doivent être téléchargés activement

ou

- être déposés chez vous de manière automatisée via une connexion à notre API.

Le lien de téléchargement est documenté dans le rapport de session et transmis via notre API. La durée de vie (24 heures à 180 jours) du lien de téléchargement est déterminée par l'administrateur de votre centre et documentée sur le rapport de session.

Les fichiers vidéo et/ou audio en direct sont stockés temporairement jusqu'à l'expiration de leur durée de vie sur les serveurs d'une instance conforme au RGPD, au HDS et à l'HIPAA chez le partenaire APIZEE déjà ancré dans les accords de traitement des données de commande. Si vous souhaitez utiliser la fonction "**Video & Audio Recording**", nous étendrons l'accord de traitement des données de commande existant en ce qui concerne les sous-traitants en y ajoutant les informations marquées comme nouvelles ci-dessous :

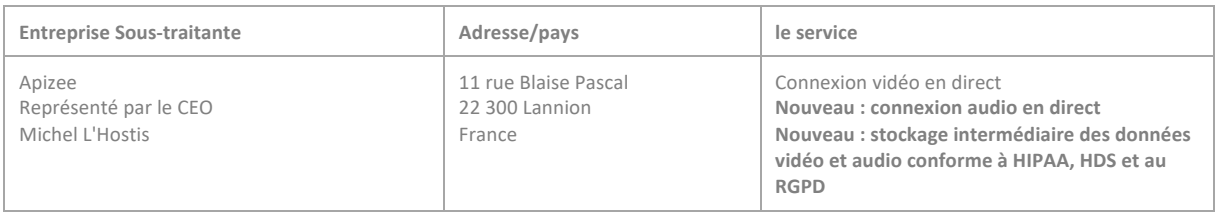

### **Description de la fonction :**

A condition que vous ayez activé la fonction " **Video & Audio Recording** " pour votre centre, la zone de fonction est étendue à la fonction Enregistrement lors d'une session active.

- 1. Comme seuls les fichiers vidéo et/ou audio en direct sont enregistrés, le toggle de fonction "ENREGISTREMENT" ne peut pas encore être activé au début de la session. Ce n'est qu'après l'activation de "LIVE VIDEO" ou "AUDIO" que le bouton-poussoir "ENREGISTREMENT" peut être activé.
- 2. Dès que la fonction "ENREGISTREMENT" est activée, une minuterie (00:00) apparaît à gauche de la bascule de fonction. La minuterie ne démarre qu'après l'accord de l'appelant et l'enregistrement n'a lieu qu'à ce moment-là.

La durée maximale d'enregistrement est de 30 minutes. L'utilisateur est informé trois minutes avant la fin de la durée maximale d'enregistrement que la fin de la durée maximale d'enregistrement est proche. L'utilisateur peut mettre fin à l'enregistrement et en démarrer un nouveau dans les mêmes conditions. L'enregistrement se termine également en cas d'interruption ou de fin de la connexion ou lorsque l'appelant met fin à "LIVE VIDEO" ou "AUDIO" de son côté.

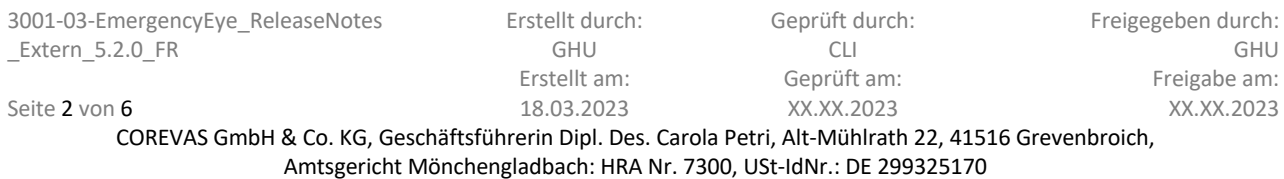

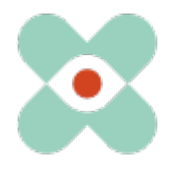

3. une fois l'enregistrement terminé, le fichier est mis à disposition sur le serveur séparé pour être téléchargé et le tableau de bord de l'utilisateur de la technologie EmergencyEye® indique dans la fenêtre "Enregistrements" qu'un enregistrement a eu lieu.

4. en cliquant sur le bouton de téléchargement sur l'écran de reconnaissance, l'enregistrement peut être téléchargé par l'utilisateur dans le dossier de téléchargement défini. Si seul l'AUDIO a été enregistré de manière isolée, une icône audio apparaît à la place de l'image.

5. le lien de téléchargement est documenté dans le rapport de session et transmis via notre API. Dans le rapport de session, il y a une section séparée pour la documentation des enregistrements, y compris les URL pour les téléchargements.

Important ! La mise à disposition jusqu'au téléchargement de la part de la plateforme EmergencyEye® peut prendre jusqu'à 15 minutes, selon la taille du fichier. En attendant, un message indiquant que le fichier n'a pas pu être trouvé s'affiche lors de la tentative de téléchargement. Ce message apparaît également après l'expiration de la durée de vie du stockage définie par l'administrateur.

## **II. "Disclaimer before Connection"**

#### **1. Disclaimer pour les appelants :**

#### **Description de la fonction :**

Si vous avez activé la fonction "Disclaimer before Connection" pour votre centre, vous pouvez obtenir le consentement de l'appelant avant d'utiliser les fonctions de la plateforme EmergencyEye® et avant que les données de l'appelant ne soient collectées sur la plateforme EmergencyEye®.

Remarque :

- Cette fonction est activée pour le centre sur demande.
- Les administrateurs du centre décident si cette fonction est également activée.
- Les textes peuvent être édités de manière spécifique au centre.
- 1. Dès que le SMS d'établissement de la communication a été envoyé, l'agent reçoit l'information "En attente de l'accord de l'appelant".
- 2. Du côté de l'appelant, après avoir activé l'URL dans le SMS, une fenêtre s'affiche à l'écran avec a. les informations introduites par l'admin et b. la possibilité d'accepter ou de refuser.
- 3. Si l'appelant refuse, il est informé que la connexion de données n'a pas pu être établie. En outre, un bouton "Retour" permettra aux appelants de donner leur accord.
- 4. L'agent est informé que les appelants ont refusé. La connexion ne peut pas être établie sans l'accord des appelants.

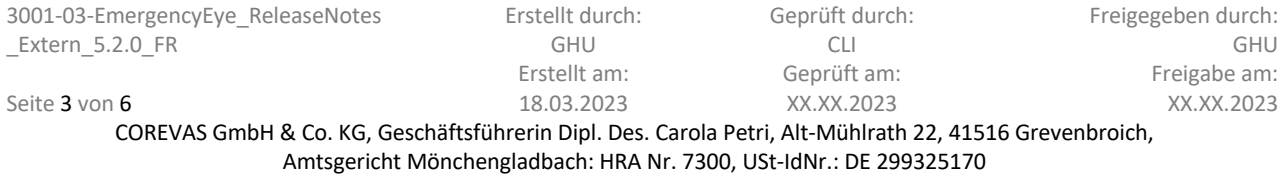

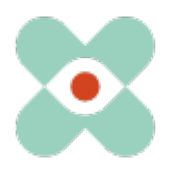

- 5. Les données des appelants ne peuvent pas être documentées.
- 6. Le rapport de session et l'API indiquent que l'agent a tenté d'établir une session EmergencyEye®, mais que celle-ci n'a pas pu être établie en raison du refus des appelants d'accepter les exigences.
- 7. De la même manière, cette fonction se comporte lors de la tentative d'ajout d'experts via la fonction "PARTAGER". Les experts reçoivent également la clause de non-responsabilité et sans leur accord, ils ne peuvent pas rejoindre la session "PARTAGER" et leurs données ne sont pas enregistrées. Seule l'invitation est documentée dans le rapport de session et via l'API.
- 8. En cas de déconnexion ou de reconnexion au sein d'une session, les demandes ne seront pas renouvelées. Pour les nouvelles sessions, le consentement sera à nouveau demandé.

#### **2. Avis de non-responsabilité pour les utilisateurs/agents :**

#### **Description de la fonction :**

Si vous avez activé la fonction "Disclaimer before Connection" pour les répartiteurs de votre centre, vous pouvez obtenir le consentement des utilisateurs/agents avant d'utiliser les fonctions de la plateforme EmergencyEye® et avant de collecter des données auprès des utilisateurs/agents sur la plateforme EmergencyEye®.

Remarque :

- Cette fonction est activée pour le centre sur demande.
- Les administrateurs du centre décident si cette fonction est également activée.
- Les textes peuvent être édités de manière spécifique au centre.
- 1. dès que les utilisateurs/agents tentent de se connecter pour la première fois avec leurs données d'accès, une fenêtre apparaît sur leur écran avec a. les informations introduites par l'admin, b. une case à cocher avec les informations introduites par l'admin et b. la possibilité d'accepter. Les utilisateurs/agents peuvent également fermer la fenêtre du navigateur.
- 2. Une fois que les utilisateurs/agents ont donné leur accord, ils ont accès à la plateforme EmergencyEye® qui leur a été attribuée et leur accord est documenté dans l'Admin UI. Le consentement ne sera plus demandé lors de la prochaine connexion, à moins que l'administrateur ne demande un nouveau consentement pour tous les utilisateurs/agents, voir ci-dessous.
- 3. Si les utilisateurs/agents refusent le consentement, ils n'ont pas accès à la plateforme EmergencyEye® qui leur a été attribuée et leur refus n'est pas documenté dans l'Admin UI.
- 4. Les administrateurs peuvent à tout moment réactiver la demande de consentement dans l'Admin UI.

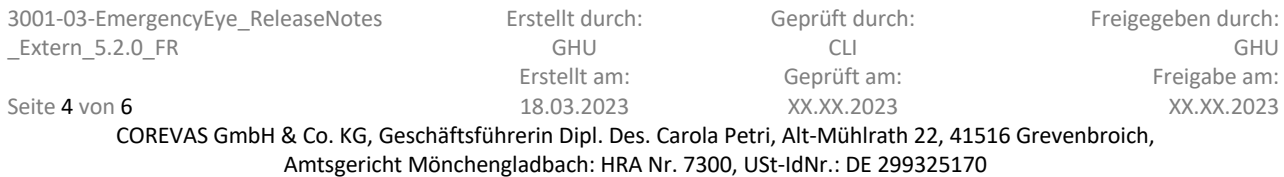

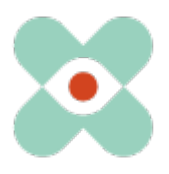

# **III. extension "ORGANIGRAMME" au niveau Admin UI**

La fonction Organigramme de la technologie EmergencyEye® est de plus en plus utilisée pour la gestion des utilisateurs et pour les rapports spécifiques aux départements. Les utilisateurs créés dans l'AdminUI avec toutes leurs propriétés, y compris l'affectation aux organisations, peuvent être consultés par les administrateurs dans la gestion des utilisateurs avec la version 5.3.0.

# **IV. "Exportation CSV" des données des utilisateurs**

L'exportation des données spécifiques aux utilisateurs avec toutes les propriétés sous forme de fichier CSV est désormais possible avec la version 5.3.0 au format CSV.

La fonction "Disclaimer pour les utilisateurs/agents" mise à disposition dans la version 5.3.0 est également documentée dans l'Admin UI et est également exportée au format CSV. Toutefois, il est uniquement documenté si le disclaimer actuel a déjà été confirmé par l'utilisateur, dans le cas où la fonction "Disclaimer before Connection" a été activée pour votre centre et mise en ligne par l'admin.

Nous souhaitons ici vous sensibiliser, ainsi que les responsables de vos pare-feu et proxy, au

fait que les autorisations suivantes sont nécessaires pour une utilisation sans problème de toutes les fonctions :

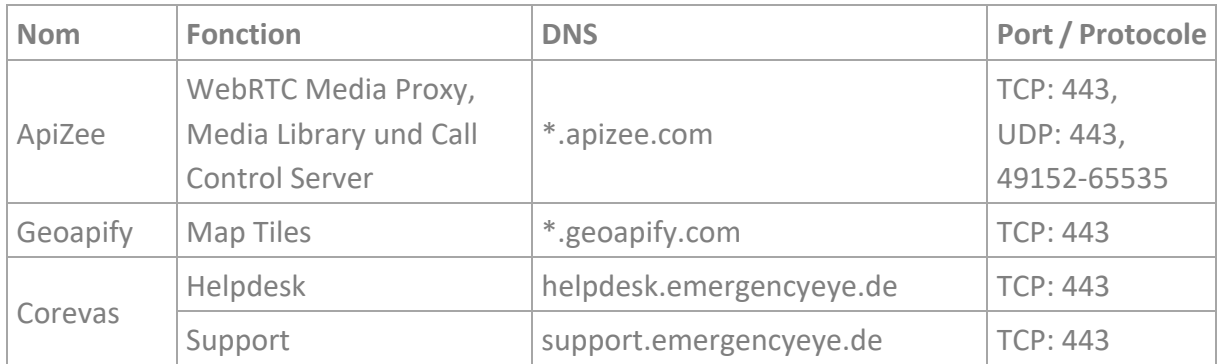

\* Libération des sous-domaines nécessaire

#### **N'oubliez pas de continuer à désactiver l'inspection des paquets profonds !**

La connexion vidéo est cryptée avec TLS 1.2. Le pare-feu doit donc autoriser le trafic crypté pour permettre la traversée de la traduction d'adresse réseau (NAT Traversal).

Le Deep-Package Inspection n'autorise pas le trafic de données crypté et doit donc rester ou être désactivé.

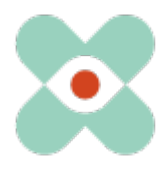

La plateforme EmergencyEye® n'est pas optimisée pour une utilisation en tant que Progressive Web App (PWA). Nous ne recommandons donc pas son utilisation en tant que PWA, car dans ce cas, les fonctionnalités peuvent être limitées.

#### **Autres informations:**

- Pour les centres qui utilisent la fonction "Rapport de session", le bouton "Rapport de session" clignotera désormais à la fin d'une session, réduisant ainsi le risque d'oubli du téléchargement.
- Pour les centres qui utilisent la fonction "Partager", un contrôle des caractères non autorisés sera effectué dans le champ Saisir l'e-mail.
- Le pied de page de l'application au niveau de l'utilisateur a été adapté visuellement et allégé.
- Les défis concernant iOS à partir de la version 16.3 ont été résolus. Dès à présent, le changement de caméra fonctionne à nouveau.

Nous vous remercions tous pour vos échanges et vos suggestions.

Si vous constatez un dysfonctionnement indésirable, nous vous prions de nous le faire savoir.

via le système de tickets https://support.emergencyeye.de

ou par e-mail support@emergencyeye.de

Nous vous remercions de votre confiance

L'équipe EmergencyEye, vous pouvez nous contacter ici : emergencyeye@corevas.de.